## **Risoluzione del Problema del Progetto di Controllore Digitale (metodo** *diretto* **con luogo delle radici a tempo discreto)**

Viene assegnata la seguente funzione di trasferimento a tempo discreto:

$$
G(z) = 0.0484 \frac{z + 0.968}{(z - 1)(z - 0.9048)}
$$

con tempo di campionamento *T* = 1*s* . Dovendo effettuare il progetto *dirett*o del regolatore a tempo discreto, si inserisce in Matlab la funzione a tempo discreto *G*(*z*) della funzione di trasferimento:

```
>> z=tf('z', 1)Transfer function: 
z 
Sampling time: 1 
\Rightarrow Gz=0.0484*(z+0.968)/((z-1)*(z-0.9048))
Transfer function: 
   0.0484 z + 0.04685 
     ---------------------- 
z^2 - 1.905 z + 0.9048
Sampling time: 1 
>> 
>> [numGz,denGz]=tfdata(Gz,'v') 
numGz = 
0 0.0484 0.0468 
denGz = 
1.0000 -1.9048 0.9048 
>> roots(denGz)
```
ans = 
$$
\frac{1}{2}
$$

 1.0000 0.9048

Si è calcolata quindi la funzione di traferimento a tempo discreto del sistema da controllare, ovvero:

$$
G(z) = 0.0484 \frac{z + 0.9672}{(z - 1)(z - 0.9048)}
$$

Col luogo delle radici a tempo discreto in Matlab disegnato per la funzione  $G(z)$ , si verifica se esiste un *K* in grado di verificare le specifiche, ed in particolare per cui risulti un  $\delta \ge 0.5$ ( $S\% \le 18\%$ ) che porti a soddisfare anche la specifica del tempo di assestamento  $T_a \le 7s$ .

Il comando:

>> rlocus(Gz)

e successivamente:

>> K = rlocfind(Gz) Select a point in the graphics window

porta al grafico seguente, opportunamente ingrandito in prossimità del valore di  $\delta$  cercato:

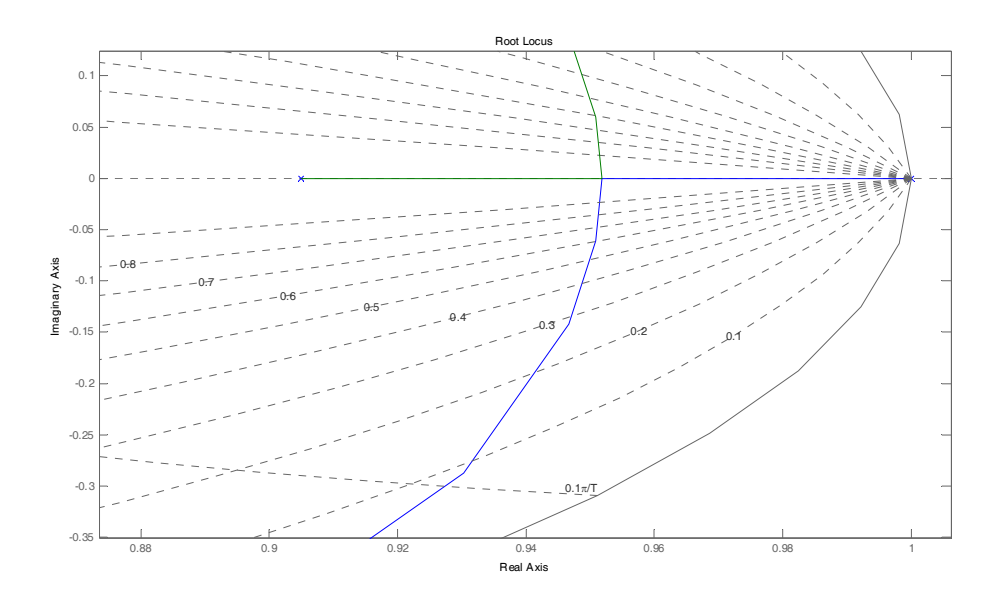

selezionando quindi il punto come in figura, dopo aver chiamato la funzione Matlab rlocfind per  $G(z)$ , si ottiene il risultato seguente, se si sceglie il punto di intersezione del luogo delle radici con il cerchio di raggio unitario:

selected\_point =

0.8940 + 0.4471i

per il valore di *K* che corrisponde al valore del guadagno critico. Il guadagno del regolatore deve essere perciò inferiore a questo valore massimo:

 $K =$ 

2.2191

Se invece viene chiamata la funzione Matlab  $r$ locfind per  $G(z)$ , andando a scegliere il punto di intersezione più vicino del luogo delle radici di  $G(z)$  con il luogo dei punti a  $\delta$  costante e uguale a 0.5, si ottiene il valore di primo tentativo di *K* :

>> K

 $K =$ 

0.0888

>>

che dopo alcuni tentativi (guardando ad esempio come cambiano i valori della risposta per quel valore di *K* e il successivo ad esempio pari a  $K = 0.1$ :

```
>> lsiminfo(yc1,t) 
ans = 
     SettlingTime: 85.0166 
                Min: 0 
           MinTime: 0 
                Max: 1.1578 
           MaxTime: 39 
>> K 
K = 0.0888 
>> K=0.1K = 0.1000 
>> lsiminfo(yc1,t) 
ans = 
     SettlingTime: 82.5946 
                Min: 0 
           MinTime: 0 
                Max: 1.1837 
           MaxTime: 36
```
Tali risultati sono stati ottenuti attraverso lo schema di controllo progettato in Simulink sotto:

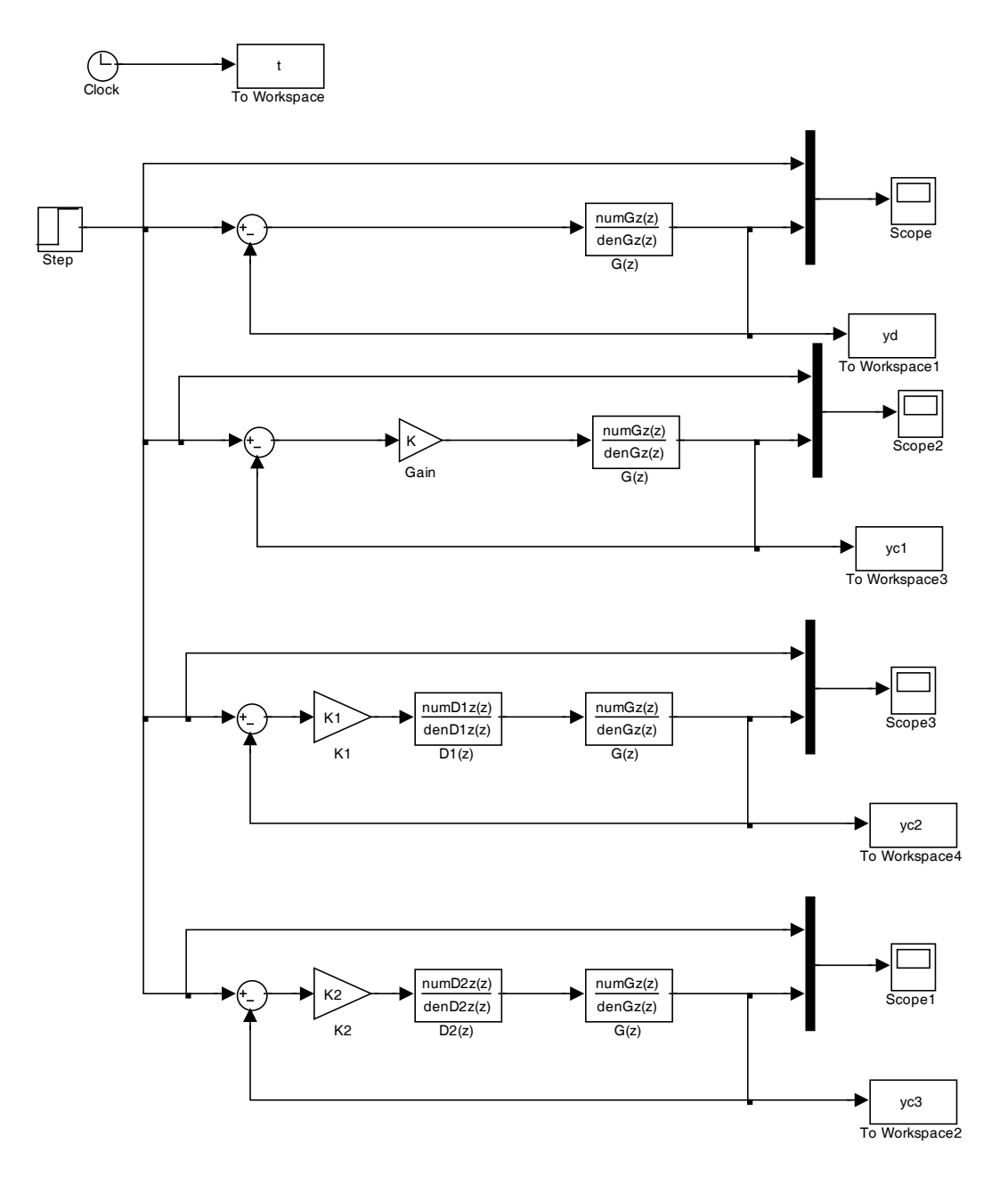

Si può concludere quindi che un semplice regolatore proporzionale non è sufficiente per ottenere le specifiche richieste. Si procede quindi a provare con la prima rete correttrice fornita per il progetto:

$$
D_1(z) = K_1 \frac{z - 0.9048}{z - 0.4}
$$

```
per la quale sarà necessario determinare il guadagno K_1.
>>
>> z=tf('z', T)Transfer function: 
z 
Sampling time (seconds): 1 
>> D1z = (z-0.9048) / (z-0.4)Transfer function: 
z - 0.9048 
---------- 
z - 0.4Sampling time (seconds): 1 
\rightarrow>> [numD1z,denD1z]=tfdata(D1z,'v') 
numD1z = 1.0000 -0.9048 
denD1z =1.0000 -0.4000
```
Si calcola il guadagno di anello per la prima rete correttrice a tempo discreto  $G_{a1}(z) = D_1(z)G(z)$ :

Transfer function: 0.04837 z^2 + 0.003019 z - 0.04233 ----------------------------------

>>

>> Ga1z=D1z\*Gz

 $z^3$  - 2.305  $z^2$  + 1.667 z - 0.3619

```
Sampling time (seconds): 1
```
E si calcola il nuovo luogo delle radici per il sistema costituito dalla cascata di  $D_1(z)$  e  $G(z)$ :

```
>> rlocus(Ga1z) 
>> zgrid
```
Si effettua un ingrandimento in prossimità del punto di interesse, e si visualizza la seguente figura:

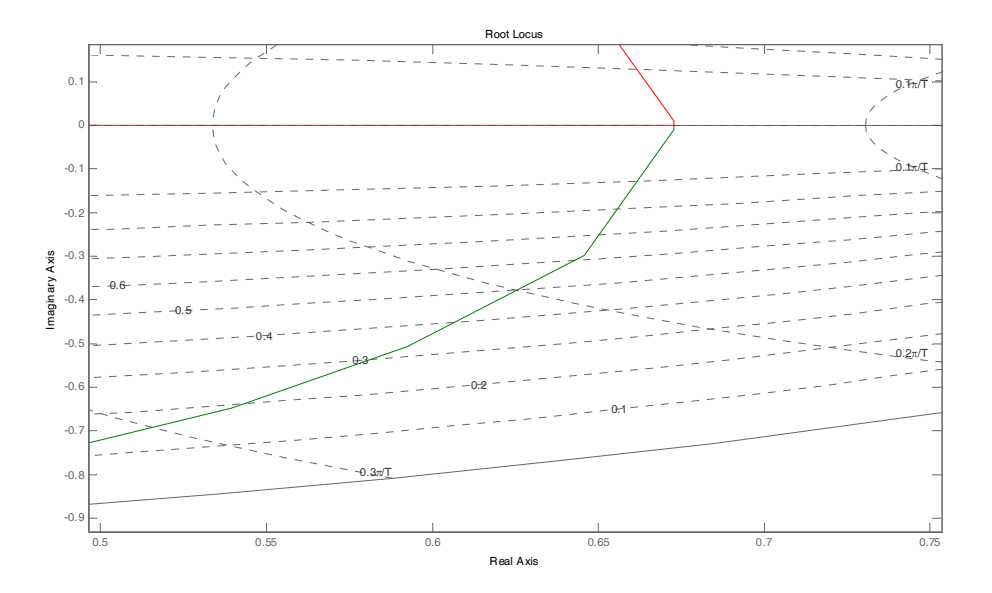

Scelto quindi un punto vicino all'intersezione del luogo delle radici di  $G_{a1}(z)$  ed il luodo a  $\delta$ costante con  $\delta = 0.5$  si ottiene:

>> K1=rlocfind(Ga1z) Select a point in the graphics window

selected\_point =

 $0.6270 - 0.3714i$ 

che porta a questi risultati:

```
>> lsiminfo(yc2,t) 
ans = SettlingTime: 13.0152 
                Min: 0 
           MinTime: 0 
                Max: 1.1589 
           MaxTime: 6
```
>>

Essendo soddisfatta la specifica sulla sovraelongazione ( *S*% < 18% ), ma rimanendo violata invece quella sul tempo di assestamento, posso provare ad aumentare il valore di  $K_1$  di primo tentativo per cercare se esiste un valore ottimale. Purtroppo, provando diversi valori (ad esempio, 3 e 3.5), si vede che si arriva a violare la specifica sulla sovraelongazione, senza soddisfare quella sul tempo di assestamento:

```
>> K1=3K1 = 3 
>> lsiminfo(yc2,t) 
ans = SettlingTime: 13.0260 
               Min: 0 
           MinTime: 0 
               Max: 1.1699 
           MaxTime: 6
```

```
>> K1=3.5K1 = 3.5000 
>> lsiminfo(yc2,t) 
ans = SettlingTime: 12.5074
               Min: 0 
           MinTime: 0 
               Max: 1.2269
           MaxTime: 5
```
>>

Si conclude quindi che il regolatore assegnato non è in grado di portare a soddisfare le specifiche per nessun valore di *K*1 cercato. Si continua quindi provando il secondo regolatore proposto, che evidentemente tenta di far aumentare la velocità della risposta (ovvero a migliorare il tempo di assestamento) senza peggiorare la sovraelongazione. Ti inserisce quindi la rete correttrice che segue:

$$
D_2(z) = K_2 \frac{z - 0.88}{z + 0.5}
$$

e si vede di determinare un nuovo valore di guadagno  $K_2$ .

```
\Rightarrow D2z=(z-0.88)/(z+0.5)
```

```
Transfer function: 
z - 0.88-------- 
z + 0.5
```
>>

Sampling time (seconds): 1

>> [numD2z,denD2z]=tfdata(D2z,'v')

 $numD2z =$ 

1.0000 -0.8800

 $denD2z =$ 

1.0000 0.5000

Si calcola il nuovo guadagno di anello  $G_{a2}(z) = D_2(z)G(z)$ :

>>

>> Ga2z=D2z\*Gz

Transfer function:  $0.04837 \text{ z}^2 + 0.004219 \text{ z} - 0.04117$ ----------------------------------- z^3 - 1.405 z^2 - 0.04758 z + 0.4524

Sampling time (seconds): 1 >>

Si osservi l'effetto delle reti correttrici introdotte attraverso il comando:

>> rlocus(Gz,'b',Ga1z,'r',Ga2z,'g') >>  $legend('G(z)', 'G(z) * D_1(z)', 'G(z) * D_2(z)')$ 

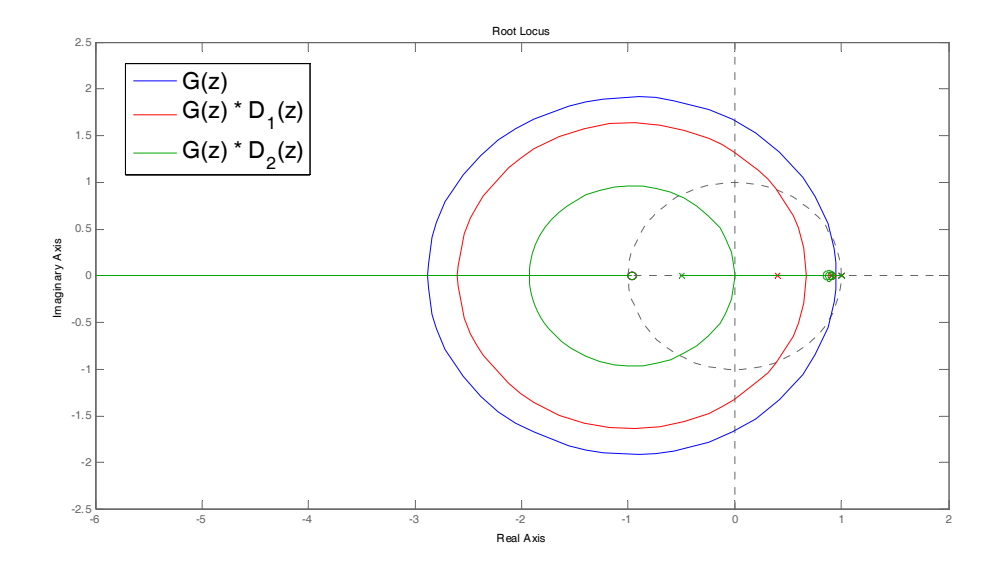

Si osservi come partendo da un sistema non compensato, con luogo delle radici molto vicino al cerchio di raggio unitario (*z* = 1), si passa ad un sistema il cui luogo via via che si avvicina al punto  $z = 0$ .

Calcolando successivamente il luogo delle radici per il nuovo sistema compensato dalla seconda rete correttrice  $D_2(z)$ , ovvero  $G_{a2}(z) = D_2(z)G(z)$ , si ottiene:

```
>> rlocus(Ga2z) 
>> zgrid
```
Si cerca poi il solito punto del luogo delle radici di  $G_{a2}(z)$  al luogo dei punti con  $\delta = 0.5$  costante:

>> K2=rlocfind(Ga2z) Select a point in the graphics window Select a point in the graphics window selected\_point =  $-0.0677 - 0.3527i$ 

>>

riportato nel grafico sotto:

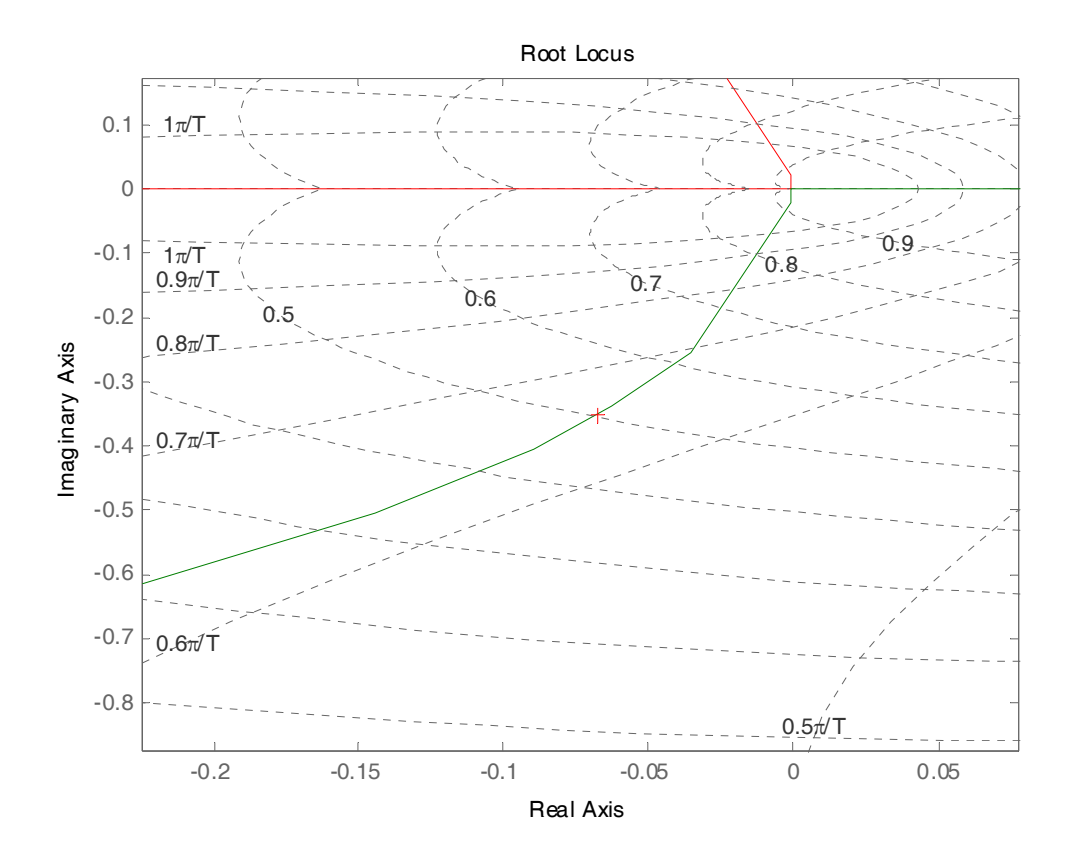

a cui corrisponde quel  $K_2$  di primo tentativo, che porta alle seguenti prestazioni: >> lsiminfo(yc3,t)

ans =

```
 SettlingTime: 6.1076
           Min: 0 
      MinTime: 0 
           Max: 1.2141
      MaxTime: 2
```
Dal momento che la specifica del tempo di assestamento è soddisfatta ( $T_a \le 7s$ ), mentre quella della sovraelongazione è violata ( *S*% ≤ 18% ), si prova a diminuire il guadagno della rete come segue:

>> K2=13

 $K2 =$ 

13

>>

e si ottengono le seguenti caratteristiche della risposta al gradino:

```
>> lsiminfo(yc3,t) 
ans = 
     SettlingTime: 6.0487
                Min: 0 
           MinTime: 0 
                Max: 1.1717
           MaxTime: 2
```
 $\gt$ 

che soddisfano le specifiche richieste dal problema. La rete correttrice da implementare è la seguente:

$$
D_2(z) = 13 \frac{z - 0.88}{z + 0.5}
$$